Ministero dell'Istruzione, dell'Università e della Ricerca

# GUIDA RAPIDA<sub>2014</sub>

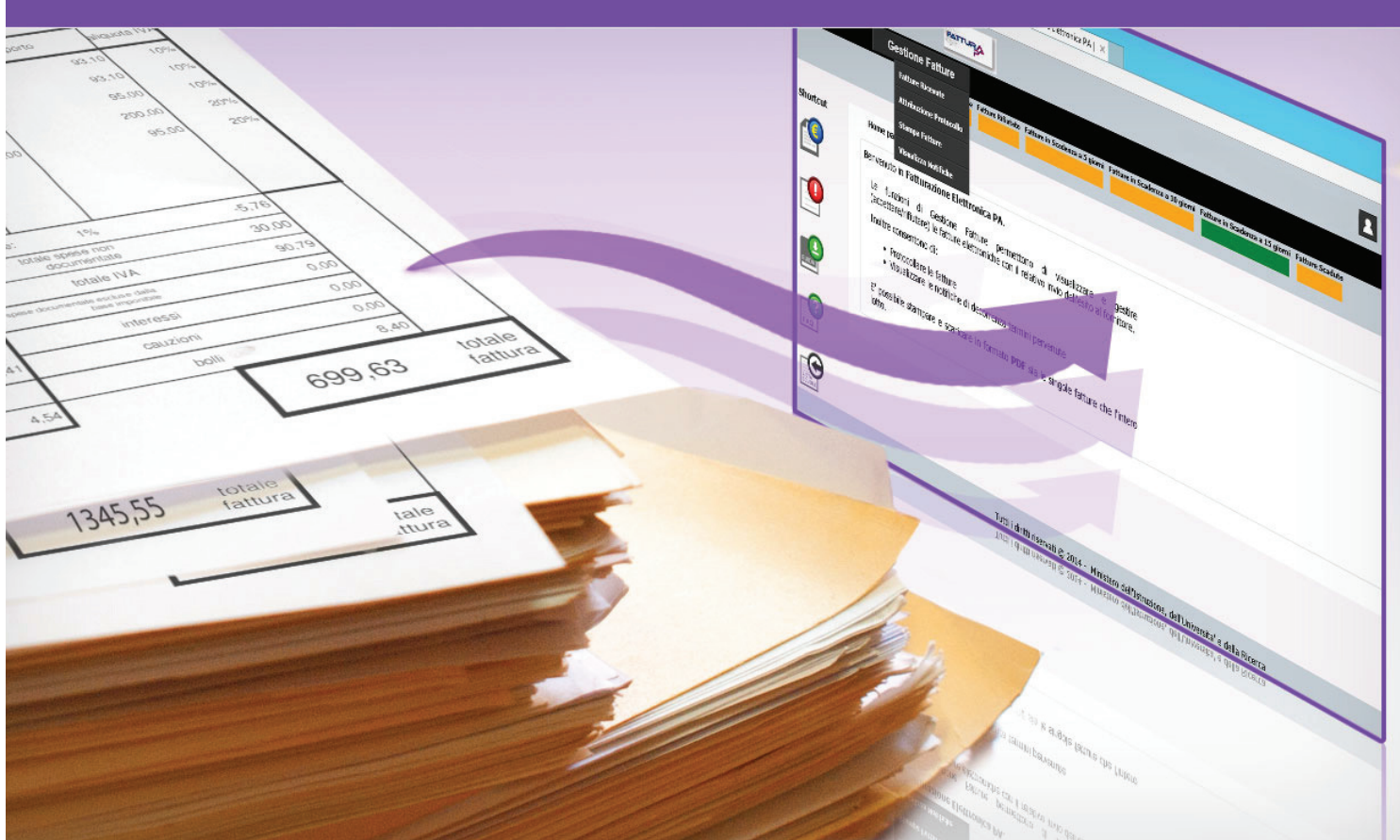

# **Piano Nazionale Scuola Digitale**

### **Corsi di Formazione PNSD**

**Versione 1.0 – 05/08/2014** 

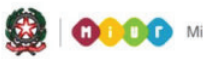

# **GUIDA RAPIDA 2014**

# **Indice**

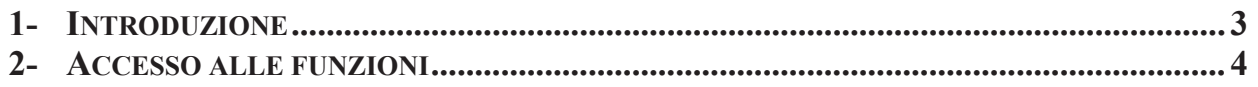

**Contract Contract Contract Contract Contract** 

### **1- Introduzione**

Il Piano Nazionale Scuola Digitale (PNSD) nasce con l'obiettivo di modificare gli ambienti di apprendimento per rendere l'offerta educativa e formativa coerente con i cambiamenti della società, della conoscenza e con le esigenze e con i ritmi del mondo contemporaneo.

Nell'ambito del PNSD, il **D.D. del 25 novembre 2013** dettaglia le modalità per l'acquisizione e la valutazione di progetti formativi volti al potenziamento delle competenze relativamente ai processi di digitalizzazione e di innovazione tecnologica, di cui all'**articolo 3, comma 1, lett. i) del decreto ministeriale n. 821 dell'11 ottobre 2013** concernente "*Criteri e parametri per l'assegnazione diretta alle istituzioni scolastiche nonché per la determinazione delle misure relative la missione Istruzione Scolastica, a valere sul Fondo per il funzionamento delle Istituzioni scolastiche*".

Obiettivo dell'Avviso è la progettazione sul territorio, da parte di Poli Formativi regionali ovvero provinciali, di azioni che consentano di formare i docenti ad un impiego consapevole dei linguaggi multimediali e dell'integrazione tra risorse cartacee e digitali in una logica di modularità e flessibilità, in risposta ai livelli differenziati, base ed avanzato, dei bisogni formativi delle istituzioni scolastiche.

Su POLIS è stata introdotta una nuova istanza ad uso dei docenti che vorranno iscriversi ai corsi approvati dal MIUR e organizzati dalle istituzioni scolastiche.

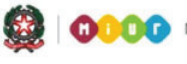

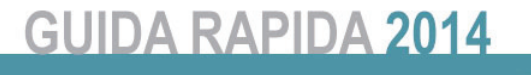

### **2- Accesso alle funzioni**

Per i docenti che accedono a Polis, è possibile compilarel'Istanza On-line relativa all'iscrizione a Corsi di Formazione

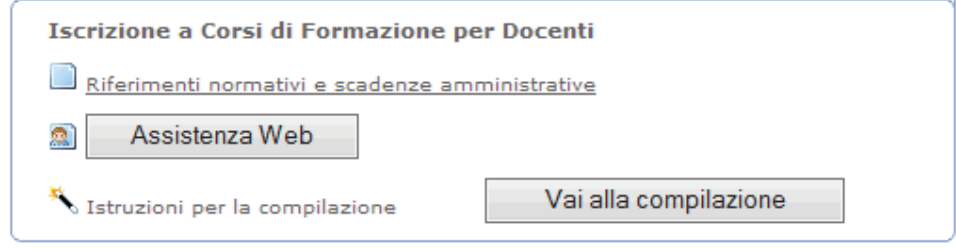

Questa la Nota introduttiva all'istanza:

**Contract Contract Contract Contract Contract** 

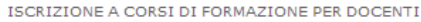

#### Ministero dell'Istruzione, dell'Università e della Ricerca

#### Direzione Generale per gli Studi, la Statistica e i Sistemi Informativi

#### Ufficio V - Innovazione tecnologica nella scuola: la Scuola digitale

#### NOTA INTRODUTTIVA

La corrente istanza consente ai docenti di ruolo e non di ruolo di presentare la propria candidatura per la partecipazione ai corsi di formazione previsti nel Piano Nazionale Scuola Digitale.

Il docente visualizza i suoi riferimenti anagrafici, lo stato giuridico e la provincia di servizio derivanti dal sistema informativo del Miur;

La provincia di servizio prospettata può essere modificata dal docente. Quindi gli sarà prospettata la lista dei corsi definiti dal Polo formativo di cui fa parte<br>la provincia di servizio indicata, da cui il docente potrà

Il docente potrà selezionare un corso da quelli prospettati per visualizzarne le informazioni di dettaglio e le comunicazioni che gli sono state eventualmente<br>inviate dal Polo formativo.

Qualora per il polo formativo di cui fa parte la provincia di servizio indicata non siano presenti corsi ovvero qualora la provincia di servizio non faccia parte di alcun polo formativo, il docente sarà avvertito da apposito messaggio e non potrà procedere con la selezione dei corsi.

Dalla lista dei corsi il docente potrà selezionarne uno o più di uno e confermare la sua richiesta di iscrizione.

Il docente riaccedendo successivamente all'istanza potrà:

· visualizzare lo stato dei corsi prenotati

- visualizzare le comunicazioni che gli sono state eventualmente inviate dal polo formativo
- · modificare le note inserite all'atto dell'inserimento del corso · information in the model in the anti-section information of the corporation of eliminare i corsi che non siano ancora stati confermation if it dal Polo formativo
- 

#### **INFORMATIVA SUL TRATTAMENTO DEI DATI**

(art. 13 del d.lgs. 30 giugno 2003, n. 196, recante "Codice in materia di protezione dei dati personali")

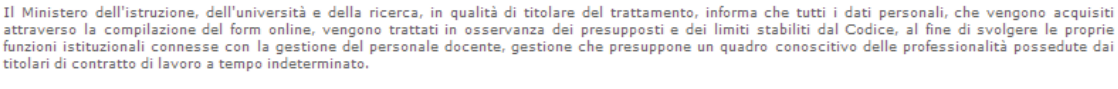

La conoscenza del patrimonio di risorse umane presenti all'interno delle istituzioni scolastiche risulta tuttavia di indubbia utilità per l'Amministrazione, per poter programmare, rimodulare e realizzare interventi volti all'arricchimento professionale dei docenti, nonchè per una loro più proficua valorizzazione.

I dati personali non saranno comunicati ad altro soggetto, nè saranno oggetto di diffusione se non in forma aggregata e il relativo trattamento sarà effettuato<br>da parte del Ministero, mediante l'utilizzo di strumenti elett

In ogni momento è possibile esercitare i propri diritti nei confronti del titolare del trattamento, ai sensi dell'art.7 del D.lgs.196/2003.

Il Ministero si riserva di effettuare, ai sensi del DPR n. 445/2000, controlli a campione in ordine alla veridicità dei dati comunicati.

accedi

Accedendo all'applicazione verrà presentato il dettaglio degli eventuali corsi (prenotati/confermati/rifiutati) associati al docente.

Sarà contestualmente possibile prenotare dei nuovi corsi tra quelli disponibili per l'anno scolatistico in corso.

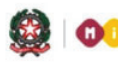

### **GUIDA RAPIDA 2014**

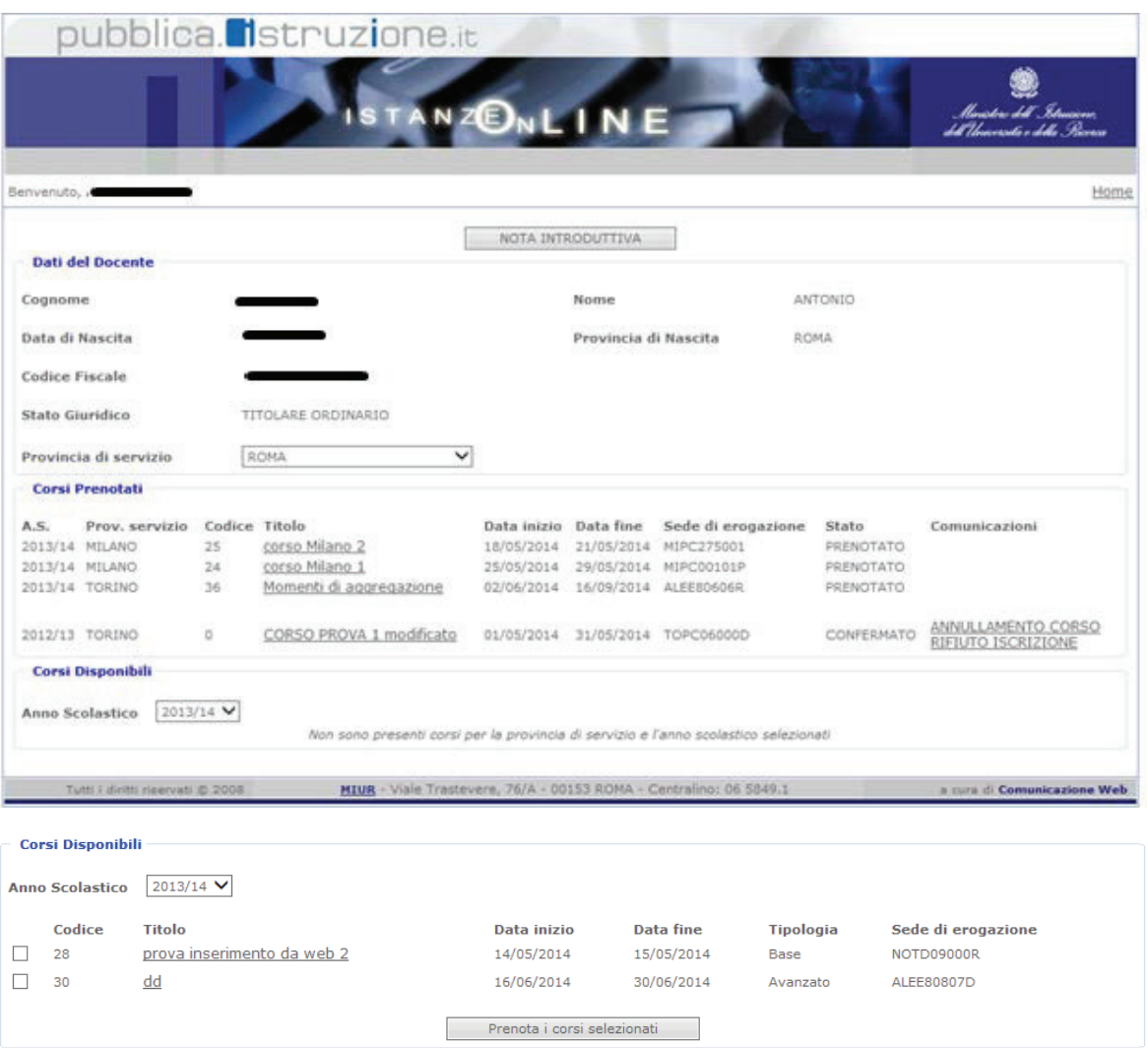

Selezionando il titolo del corso sarà possibile accedere al dettaglio dello stesso, con la possibilità di poter cancellare la prenotazione oppure salvare delle note aggiuntive alla prenotazione.

Il corso potrà essere selezionato o dalla pagina di visualizzazione di dettaglio oppure dalla lista; selezionando dalla lista il docente potrà selezionare più di un corso e confermare quindi la sua richiesta di iscrizione tramite l'apposito tasto.

I corsi selezionati (dalla pagina di dettgalio o dalla lista) saranno quindi aggiunti alla lista dei corsi del docente con lo stato iniziale "selezionato".

Il docente che abbia cambiato provincia di servizio potrà modificare la provincia di servizio e visualizzare quindi i corsi del polo formativo cui appartiene la nuova provincia dichiarata.

Successivamente al primo inserimento il docente potrà eliminare i corsi che non siano ancora stati confermati o rifiutati dal Polo formativo.

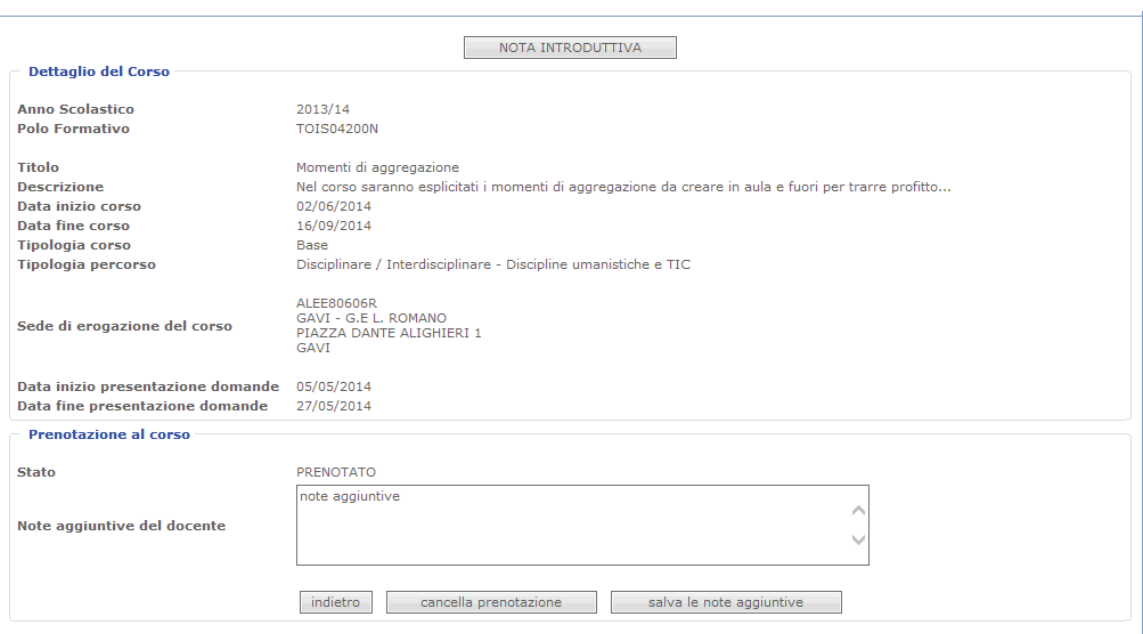